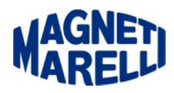

## **Configurazione manuale Bluetooth**

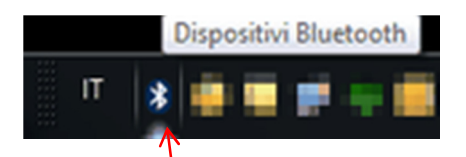

Selezionare (mediante il tasto destro del mouse), l'icona del Bluetooth

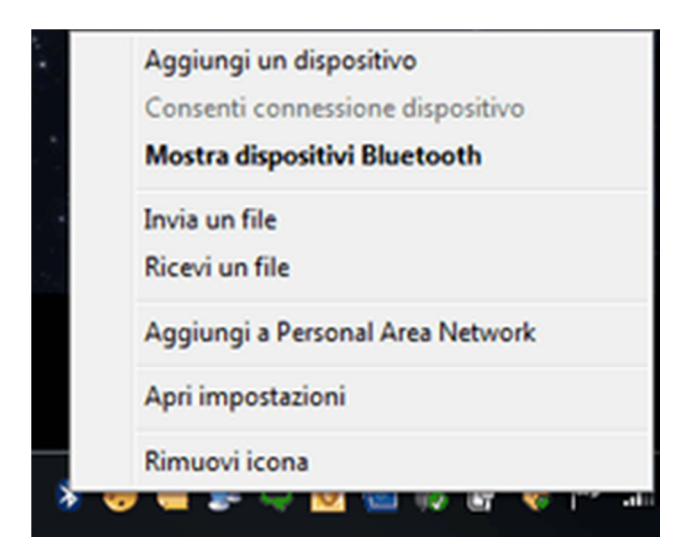

## Selezionare "Aggiungi un dispositivo".

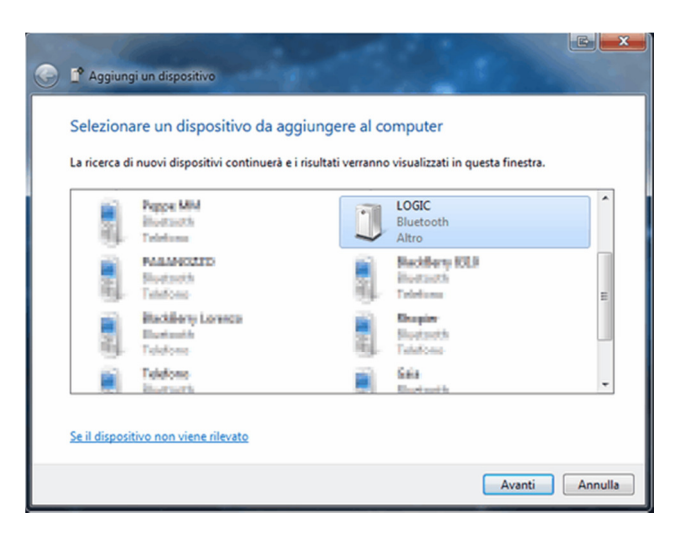

Selezionare "LOGIC".

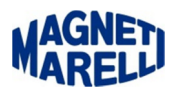

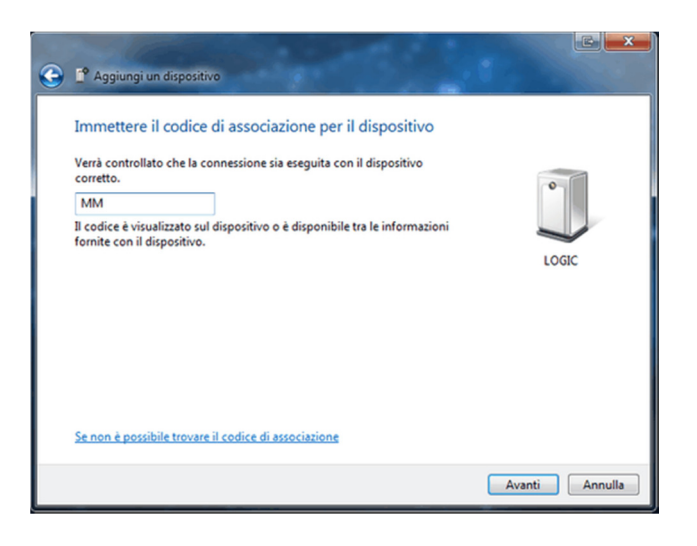

Inserire nella casella "MM" (in maiuscolo).

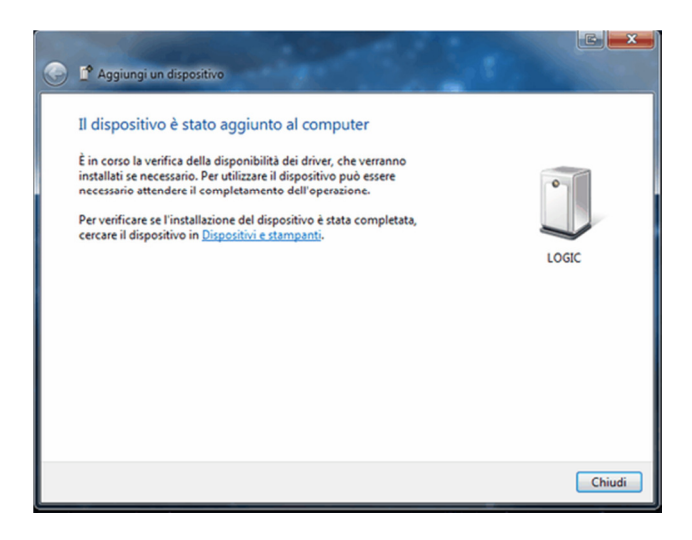

Apparirà questo messaggio, proseguire con "Chiudi".

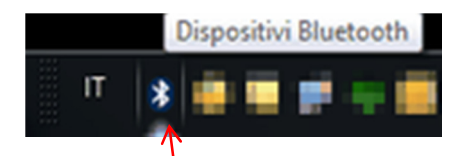

Selezionare<sup>l</sup> (mediante il tasto destro del mouse), l'icona del Bluetooth, per impostare le proprietà della periferica.

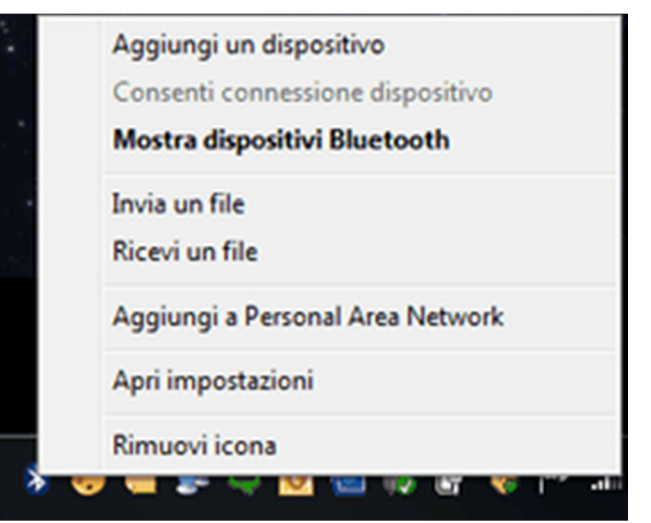

Selezionare "Mostra dispositivi Bluetooth".

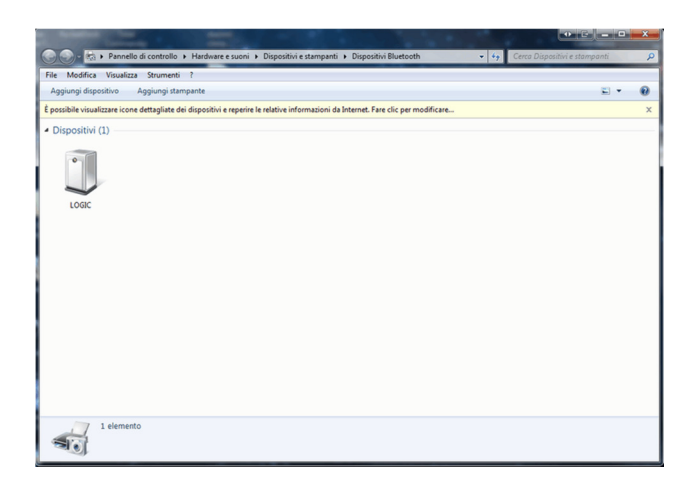

Apparirà questo menù, selezionare (mediante il tasto destro del mouse) "LOGIC".

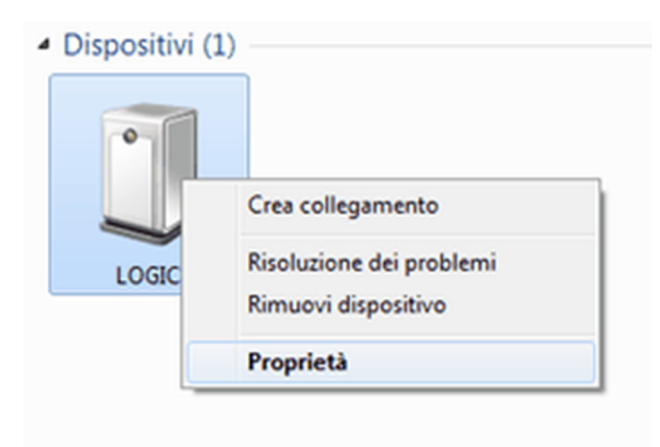

Selezionare "Proprietà".

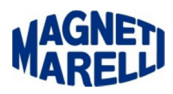

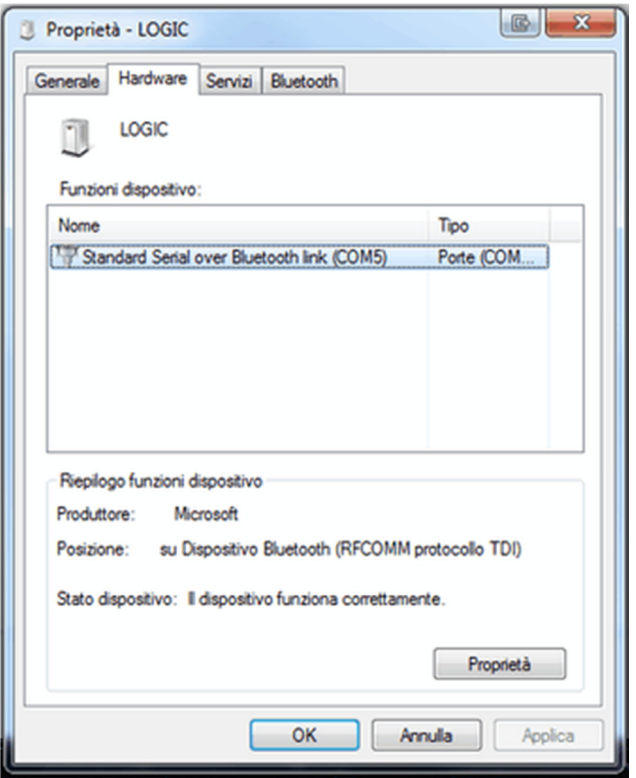

Appariranno le proprietà, nella cartella "Hardware" ricordarsi il numero della COM, nel nostro caso COM5 (potrebbe nel vostro caso essere diverso).

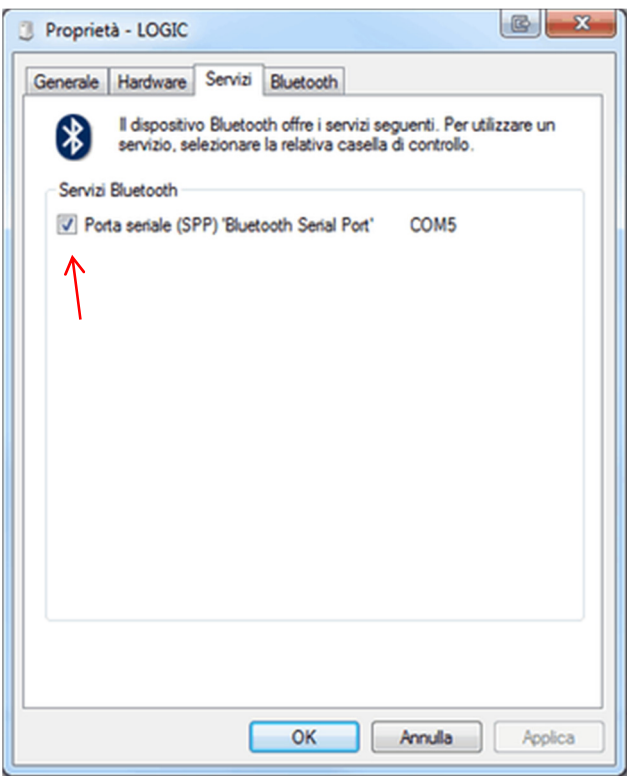